# **QUICK START GUIDE**

## **External Storage to Host Connection**

USB Data Transfer Cable Note

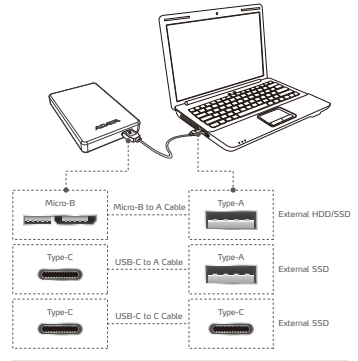

\*For more details about the specifications of each cable, please refer to the information on their respective packaging.

# **Value-Added Software - Backup ToGo**

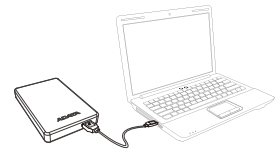

 $(1)$  Connect the external device to your PC

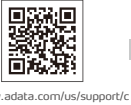

www.adata.com/us/support/c onsumer?tab=downloads

your product and download the software and operation guide (2) Go to ADATA's website to register

# **Warranty Statement**

ADATA provides replacement or repair service for defective products to our customers within the applicable warranty period. Please note that ADATA is not responsible for providing free repair services if the product defect is caused by any of the following factors:

- ( 1 ) Damage caused by natural calamity or inappropriate usage.
- ( 2 ) Product has been repaired or taken apart by unauthorized personnel.
- ( 3 ) The warranty label is altered, damaged or missing.
- ( 4 ) Product serial number does not conform to records in our system or the label has been altered.
- ( 5 ) Products purchased from unauthorized agents.

This limited warranty covers only repair or replacement of defective ADATA products.

ADATA is not liable for, and does not cover under warranty, any loss of data or any cost associated with determining the source of system problems or removing, servicing or installing ADATA products. ADATA warranty policy applies only to repair or replacement of ADATA products.

- Compatibility between external storage devices and host devices may vary due to factors such as system configurations.
- There may be insufficient power when connecting to a USB 2.0 host device. This may cause it to be unusable. In this case, please purchase a USB Y-cable.
- If your are connecting to a Mac OS host device, you may need to reformat the external storage device.

#### Operating Environment

External Hard Drive

Operating temperature 5°C to 50°C Storage temperature -40°C to 60°C Storage humidity 10% to 90% RH

External Solid State Drive Operating temperature 5°C to 35°C Storage temperature -40°C to 60°C

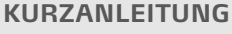

# **Externe Speicher-zu-Host-Verbindung**

DE

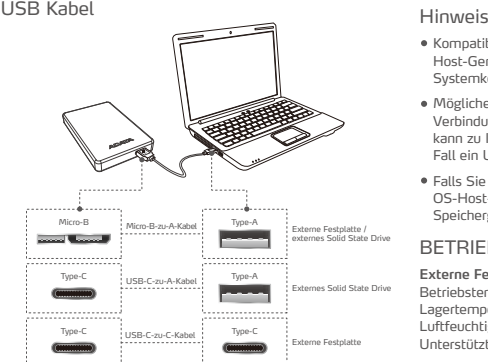

\*Weitere Einzelheiten über die Spezifikationen jedes Kabels finden Sie in den Informationen ihrer jeweiligen Verpackung.

# **Zusätzliche Software - Backup ToGo**

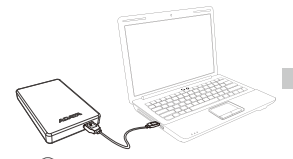

 $(1)$  Externes Gerät mit Ihrem PC verbinden (2) ADATAs Website zur Registrierung

# **GARANTIEERKLÄRUNG**

Wenn sich ein Produkt innerhalb der Garantiedauer als defekt erweist, wird da Produkt nach Ermessen von ADATA repariert oder ausgetauscht. ADATA übernimmt keine Garantieleistungen, wenn das Produkt aufgrund einem der folgenden Faktoren beschädigt wurde:

www.adata.com/de/support/ consumer?tab=downloads

Ihres Produktes aufrufen und Software sowie

Bedienungsanleitung herunterladen

- ( 1 ) Schäden, die durch Naturkatastrophen oder durch unsachgemäße Verwendung verursacht wurden.
- ( 2 ) Das Produkt wurde von nicht autorisierten Personen repariert oder auseinander genommen.
- ( 3 ) Das Garantieetikett wurde geändert, beschädigt oder fehlt.
- ( 4 ) Die Seriennummer des Produkts stimmt nicht mit unserem
	- Originalsystem überein oder wurde beschädigt.
- ( 5 ) Das Produkt wurde von einem nicht autorisierten Händler erworben.

Diese beschränkte Garantie umfasst nur die Reparatur oder den Ersatz defekter Produkte von ADATA.

ADATA ist nicht haftbar für Datenverluste oder Kosten, die für die Feststellung der Ursache von Systemproblemen oder für das Entfernen, Reparieren oder Installieren von ADATA-Produkten auftreten. Die Garantiebestimmungen von ADATA betreffen nur die Reparatur bzw. den Ersatz von ADATA-Produkten.

- Kompatibilität zwischen externen Speichergeräten und Host-Geräten kann aufgrund von Faktoren, wie Systemkonfigurationen, variieren.
- Möglicherweise reicht die Stromversorgung bei Verbindung mit einem USB-2.0-Host-Gerät nicht. Dies kann zu Instabilität führen. Bitte kaufen Sie in diesem Fall ein USB-Y-Kabel.
- Falls Sie eine Verbindung zue inem Mac OS-Host-Gerät herstellen, müssen Sie das externe Speichergerät möglicherweise neu formatieren.

#### BETRIEBSUMGEBUNG

#### **Externe Festplatte**

Betriebstemperatur 5°C to 50°C Lagertemperatur -40°C to 60°C Luftfeuchtigkeit bei Lagerung 10% to 90% RH Unterstützte Betriebssysteme

#### **Externes Solid State Drive**

Betriebstemperatur 5°C to 35°C Lagertemperatur -40°C to 60°C

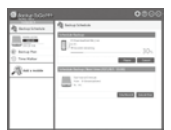

- Technische Unterstützung und Garantie-Informationen erhalten Sie unter www.adata.com
- 3) Installation entsprechend den Anforderungen durchführen

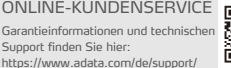

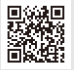

- 
- For warranty information and technical https://www.adata.com/us/support/

**For technical support and** warranty information please visit www.adata.com Perform installation 3 according the requirements

--

Online Customer Support

support, please visit:

# ADATA® FR

## **GUIDE DE MISE EN ROUTE RAPIDE**

### **Raccordement du stockage externe à l'hôte**

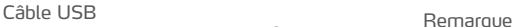

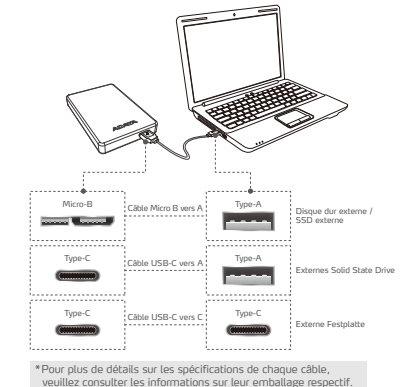

- La compatibilité entre les dispositifs de stockage externes et les dispositifs hôtes peut varier en raison de facteurs tels que les configurations système.
- L'alimentation peut être insuffisante en cas de raccordement à un dispositif hôte USB 2.0. Cela peut le rendre inutilisable. Dans ce cas, veuillez acheter un câble USB en Y.
- Si vous le raccordez à un dispositif hôte Mac OS, vous devrez peut-être reformater le dispositif de stockage externe.

### CARACTÉRISTIQUES ENVIRONNEMENTALES

#### **Disque dur externe**

Température de travail de 5° à 50°C Température d'entreposage de -40°C à 60°C Humidité d'entreposage de 10% à 90% d'humidité relative

#### **SSD externe**

Température de fonctionnement 5 °C à 35 °C Température de stockage -40 °C à 60 °C

# **Logiciel pour améliorer votre matériel - Backup ToGo**

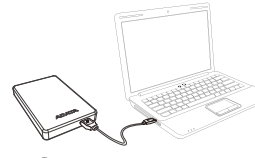

Raccordez le dispositif externe à votre PC 1) Raccordez le dispositif externe à votre (2) Accédez au site Web d'ADATA

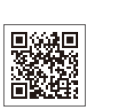

www.adata.com/fr/support/c onsumer?tab=downloads

pour enregistrer votre produit et télécharger le logiciel et le guide d'utilisation

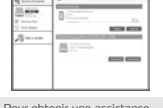

- Pour obtenir une assistance technique et des informations sur la garantie, veuillez visiter www.adata.com
- Effectuez l'installation 3 conformément aux exigences

# **DÉCLARATION DE GARANTIE**

ADATA offre un service de remplacement ou de réparation des produits défectueux à nos clients durant la période de garantie applicable. Veuillez noter que ADATA n'est pas dans l'obligation de fournir des services de réparation gratuits si le défaut du produit est causé par l'un des facteurs suivants :

- ( 1 ) Dommages causés par une catastrophe naturelle ou un usage inapproprié.
- ( 2 ) Le produit a été réparé ou démonté par un personnel non autorisé.
- ( 3 ) L'étiquette de garantie est modifiée, abîmée, ou manquante. ( 4 ) Le numéro de série du produit n'est pas conforme aux enregistrements
- dans notre système ou l'étiquette a été modifiée.
- ( 5 ) Les produits ont été achetés chez des agents non autorisés.

Cette garantie limitée ne couvre que la réparation ou le remplacement de produits ADATA défectueux.

ADATA n'est pas responsable, et ne couvre pas sous garantie, la perte de données ou les coûts associés à la détermination de la source des problèmes du système ou le retrait, l'entretient ou l'installation des produits ADATA. La politique de garantie ADATA s'applique uniquement à la réparation ou le remplacement des produits ADATA.

# **GUÍA DE INSTALACIÓN RÁPIDA**

# **Conexión del almacenamiento externo al host**

ES

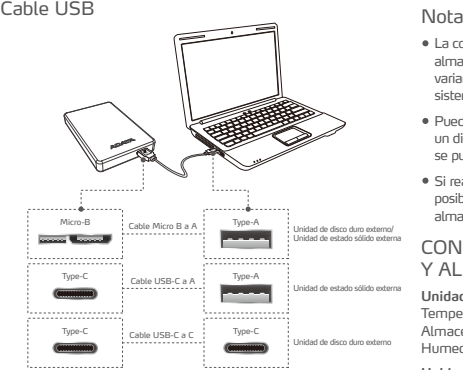

\*Para obtener más detalles sobre las especificaciones de cada cable, consulte la información de sus respectivos embalajes.

# **Value Added Software - Backup ToGo**

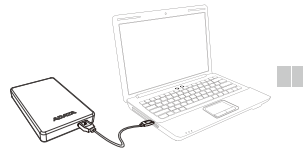

1) Conecte el dispositivo externo a su PC. (2) Vaya al sitio web de ADATA para

# **COMUNICADO DE GARANTÍA**

ADATA ofrece a nuestros clientes la sustitución o servicio de reparación para productos defectuosos dentro del período de garantía aplicable. Tenga en cuenta que ADATA no se hace responsable de ofrecer reparaciones gratuitas si el defecto del producto ha sido causado por lo siguiente:

www.adata.com/es/support/c onsumer?tab=downloads

registrar el producto y descargar el software y la guía de funcionamiento.

- ( 1 ) Daños causados por desastres naturales o un uso inapropiado.
- ( 2 ) El producto ha sido reparado o abierto por personal no autorizado.
- ( 3 ) L'étiquette de garantie est modifiée, abîmée, ou manquante.
- ( 4 ) El número de serie no coincide con los registros de nuestro sistema original o la etiqueta ha sido modificada.
- ( 5 ) Productos comprados de agentes no autorizados.

Esta garantía sólo cubre la reparación o sustitución de productos ADATA defectuosos.

ADATA no se hace responsable, ni cubre en su garantía, la pérdida de datos o cualquier gasto asociado con la determinación de la fuente de problemas del sistema o la eliminación, reparación o instalación de productos ADATA. La política de garantía de ADATA se aplica solamente a la reparación o sustitución de productos ADATA.

- La compatibilidad entre los dispositivos de almacenamiento externos y los dispositivos host puede variar debido a factores como las configuraciones del sistema.
- Puede que no haya energía suficiente cuando se conecta a un dispositivo host USB 2.0. Esto puede provocar que no se pueda utilizar. En este caso, adquiera un cable Y USB.
- Si realiza la conexión a un dispositivo host Mac OS, es posible que tenga que volver a formatear el dispositivo de almacenamiento externo.

#### CONDICIONES DE TRABAJO Y ALMACENAMIENTO

#### **Unidad de disco duro externa**

Temperatura: Funcionamiento 5°a 50°C Almacenamiento -40° a 60°C Humedad de 10% a 90% RH

#### **Unidad de estado sólido externa**

Temperatura de funcionamiento: de 5 °C a 35 °C Temperatura de almacenamiento: de -40 °C a 60 °C

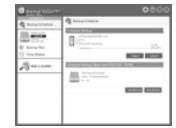

Para obtener información sobre el soporte técnico y la garantía, visite www.adata.com.

3) Realice la instalación según los requisitos.

SERVICIO AL CLIENTE ONLINE Para obtener información sobre la garantía y la asistencia técnica, visite:

https://www.adata.com/es/support/

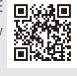

Pour obtenir des informations sur la garantie et un support technique, veuillez consulter :

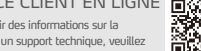

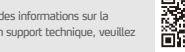

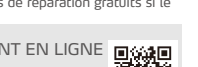

.V,

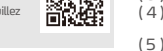

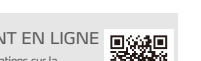

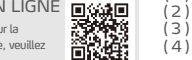

# SERVICE CLIENT EN LIGNE

# **GUIDA DI RIFERIMENTO RAPIDO**

IT THE RESIDENCE OF THE RESIDENCE OF THE RESIDENCE OF THE RESIDENCE OF THE RESIDENCE OF THE RESIDENCE OF THE R

# **Collegamento da memoria esterna a host**

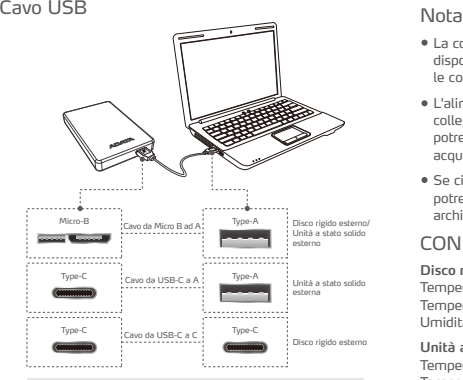

\*Per maggiori dettagli sulle specifiche di ciascun cavo, fare riferimento alle informazioni sulla rispettiva confezione.

# **Value Added Software - Backup ToGo**

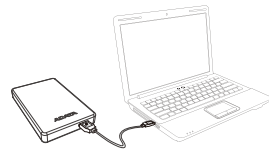

 $(1)$  Collegare il dispositivo esterno al PC  $(2)$  Andare al sito web di ADATA per

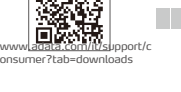

回転装回

registrare il prodotto e scaricare il software e la guida operativa 2

**DICHIARAZIONE DI GARANZIA**

ADATA fornisce entro il periodo di garanzia servizi di sostituzione o riparazione dei prodotti difettosi per i propri clienti. Si prega di notare che ADATA non è tenuta a fornire la riparazione gratuita del prodotto se il difetto si verifica in una qualsiasi delle seguenti situazioni:

- ( 1 ) Danni causati da calamità naturali o da qualsiasi utilizzo non corretto.
- ( 2 ) Prodotti riparati o smontati da personale non autorizzati.
- ( 3 ) L'etichetta di garanzia è alterata, danneggiata o mancante.
- ( 4 ) Il numero di serie del prodotto non è conforme ai dati nel nostro sistema o l'etichetta è stata danneggiata.
- ( 5 ) I prodotti sono stati acquistati da agenti non autorizzati.

La presente garanzia limitata è valida soltanto per le riparazioni o le sostituzioni di prodotti ADATA difettosi.

ADATA non è responsabile per, e non copre in garanzia, eventuali perdite di dati o di qualsiasi costo associati per determinare la causa del malfunzionamento del sistema, la rimozione, la manutenzione o l'installazione dei prodotti ADATA. La presente garanzia limitata ADATA è valida soltanto per le riparazioni o le sostituzioni di prodotti ADATA.

- La compatibilità tra dispositivi di archiviazione esterni e dispositivi host potrebbe variare a causa di fattori quali le configurazioni del sistema.
- L'alimentazione potrebbe essere insufficiente durante il collegamento a un dispositivo host USB 2.0. Ciò potrebbe renderlo inutilizzabile. In questo caso, acquistare un cavo USB a Y.
- Se ci si sta connettendo a un dispositivo host Mac OS, potrebbe essere necessario riformattare il dispositivo di archiviazione esterno.

#### CONDIZIONI DI UTILIZZO

#### **Disco rigido esterno**

Temperatura di funzionamento da 5° a 50°C Temperatura a riposo -40° to 60°C Umidità 10% to 90% RH

#### **Unità a stato solido esterna** Temperatura di esercizio da 5°C a 35°C

Temperatura di stoccaggio da -40°C a 60°C

ASSISTENZA AI CLIENTI

Per informazioni sulla garanzia e assistenza tecnica, visitare: https://www.adata.com/it/support/

ONLINE

# **GUIA DE INÍCIO RÁPIDO**

## **Armazenamento Externo para Conexão de Host**

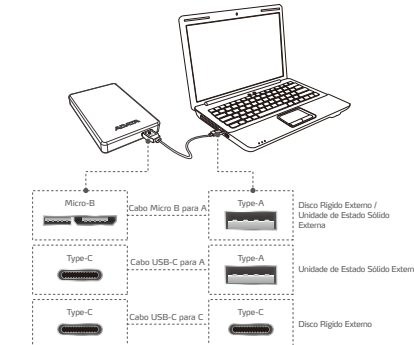

\* Para obter mais detalhes sobre as especificações de cada cabo, consulte as informações em suas respectivas embalagens.

# **Software de valor agregado - Backup ToGo**

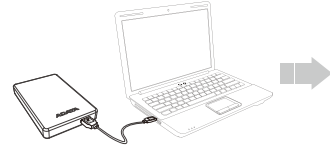

1) Conecte o dispositivo externo ao seu PC (2) Acesse o site da ADATA para registrar seu produto e baixar o software e o guia de operação

# **DECLARAÇÃO DE GARANTIA**

ADATA oferece aos seus clientes substituição ou serviço de reparo para produtos defeituosos dentro do período de garantia aplicável. Observe que a ADATA não é responsável pelo fornecimento de reparo gratuito se o defeito no produto tiver sido causado por algum dos fatores a seguir:

www.adata.com/pt/support/c onsumer?tab=downloads

- ( 1 ) Dano causado por calamidade natural ou qualquer tipo de uso inapropriado.
- ( 2 ) O produto foi reparado ou desmontado por técnicos não-autorizados.
- ( 3 ) O selo de garantia foi alterado, danificado ou perdido.
- ( 4 ) Número de série do produto não coincide com os registros em nosso sistema ou o selo foi alterado.
- ( 5 ) Produtos adquiridos de agentes não-autorizados.

ATENDIMENTO ON-LINE AO CLIENTE Para obter informações sobre garantia e suporte técnico, visite: https://www.adata.com/pt/support/

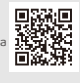

#### Esta garantia limitada cobre apenas reparo ou substituição de produtos ADATA com defeito.

A ADATA não é responsável e não inclui na garantia quaisquer perdas de dados ou quaisquer custos associados à determinação da origem dos problemas do sistema ou a remoção, manutenção ou instalação de produtos ADATA. O termo de garantia ADATA somente se aplica a reparos ou substituições de produtos da ADATA.

## Cabo USB Observação

- A compatibilidade entre dispositivos de armazenamento externo e dispositivos host pode variar devido a fatores como as configurações do sistema.
- Pode não haver energia suficiente ao conectar a um dispositivo host USB 2.0. Isso pode torná-lo inutilizável. Nesse caso, adquira um cabo Y USB.
- Se você estiver se conectando a um dispositivo host Mac OS, pode ser necessário reformatar o dispositivo de armazenamento externo.

### AMBIENTE DE OPERAÇÃO

#### **Disco Rígido Externo**

Temperatura de operação 5° a 50° C Temperatura de armazenagem -40° a 60° C Umidade de armazenagem 10% a 90% RH

**Unidade de Estado Sólido Externa** Temperatura de operação de 5°C a 35°C Temperatura de armazenamento -40°C a 60°

> **STORY BOOK COLOR**

Para obter suporte técnico e informações sobre garantia, visite www.adata.com

3) Execute a instalação de acordo com os requisitos

回流湖回 花の人間の あいこく しんじょう かいこうかい しんかん しんこうかい かいこうかい かいこうかい かいこうしょう

**STATISTICS** 

---

Per informazioni su assistenza tecnico e garanzia, visitare il sito www.adata.com

 $\equiv$ 

Eseguire l'installazione in 3 base ai requisiti

# **SKRÓCONA INSTRUKCJA OBSŁUGI**

# **Poł**ą**czenie zewn**ę**trznej pami**ę**ci masowej z hostem**

Kabel USB Uwaga

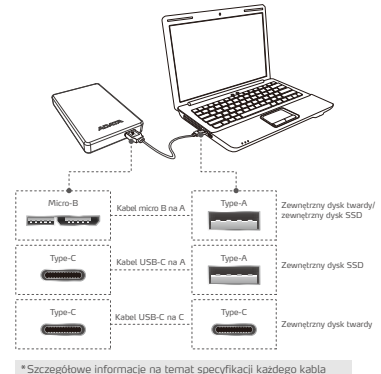

- Zgodność zewnętrznych urządzeń pamięci masowej z urządzeniem-hostem zależy od czynników, takich jak konfiguracja systemu.
- Po podłączeniu do urządzenia-hosta USB 2.0 zasilanie może okazać się niewystarczające. W związku z tym może być ono niestabilne. W takim przypadku należy kupić kabel USB typu Y.
- W razie podłączania do urządzenia-hosta z systemem Mac OS może być konieczne sformatowanie zewnętrznego urządzenia pamięci masowej.

### SRODOWISKO PRACY

KI **IFNTA** 

#### **Zewn**ę**trzny dysk twardy**

Temperatura pracy 5° do 50°C Temperatura przechowywania -40° do 60°C Wilgotnosc wzgledna przechowywania 10% do 90%

**Zewn**ę**trzny dysk SSD** Temperatura działania od 5°C do 35°C Temperatura przechowywania od -40°C do 60°C

# **Oprogramowanie stanowi**ą**ce warto**ść **dodan**ą **- Backup ToGo**

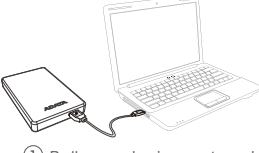

można znaleźć na jego opakowaniu.

Podłącz urządzenie zewnętrzne do komputera. 1) Podłącz urządzenie zewnętrzne do  $\qquad \quad \text{(2) Prejdź do witryny firmy ADATA, }$ 

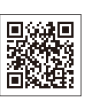

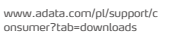

aby zarejestrować produkt oraz pobrać oprogramowanie i instrukcję obsługi.

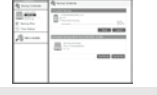

- **Pomoc techniczna oraz informacje** dotyczące gwarancji znajdziesz w witrynie www.adata.com
	- Wykonaj instalację zgodnie z 3 instrukcjami.

# **INFORMACJA DOTYCZ**Ą**CA GWARANCJI**

Firma ADATA zapewnia klientom wymianę lub naprawę uszkodzonych produktów w obowiązującym okresie gwarancyjnym. Należy zwrócić uwagę, że firma ADATA nie zapewnia darmowych napraw, jeżeli uszkodzenie lub defekt produktu zostały spowodowane przez jeden z następujących czynników:

- ( 1 ) Uszkodzenie spowodowane klęską żywiołową lub użytkowaniem w sposób nieprawidłowy.
- ( 2 ) Próbę naprawy produktu lub rozkładanie na części przez nieuprawniony personel.
- ( 3 ) Zmienioną, zniszczoną lub brakującą etykietę serwisową.
- ( 4 ) Numer seryjny produktu nie odpowiadający danym w oficjalnym systemie lub zmienioną etykietę serwisową.
- ( 5 ) Produkt zakupiony od nieuprawnionych handlowców.

Niniejsza ograniczona gwarancja obejmuje wyłącznie naprawę lub wymianę uszkodzonych produktów firmy ADATA. Firma ADATA nie ponosi odpowiedzialności i nie obejmuje gwarancją, dowolnej utraty danych lub kosztów poniesionych w celu określenia problemów systemowych, demontażu, obsługi lub montażu produktów ADATA. Polityka gwarancyjna ADATA ma zastosowanie wyłącznie do napraw lub wymiany produktów ADATA.

# **STRU**Č**NÁ REFEREN**Č**NÍ P**Ř**ÍRU**Č**KA**

# **P**ř**ipojení externího úložišt**ě **k hostiteli**

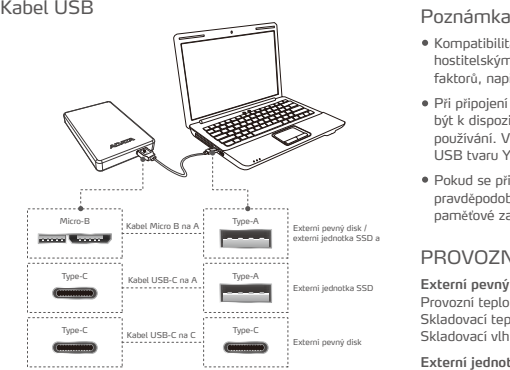

\*Další informace o specifikacích jednotlivých kabelů najdete na příslušných obalech.

- Kompatibilita mezi externími paměťovými zařízeními a hostitelskými zařízeními se může lišit z důvodu řady faktorů, například konfigurace systémů.
- Při připojení k hostitelskému zařízení USB 2.0 nemusí být k dispozici dostatečné napájení. To může znemožnit používání. V takovém případě zakupte rozdělovací kabel USB tvaru Y.
- Pokud se připojujete k hostitelskému zařízení Mac OS, pravděpodobně bude třeba přeformátovat externí paměťové zařízení.

# PROVOZNÍ PROSTREDÍ

**Externí pevný disk** Provozní teplota 5 ° až 50 ° C Skladovací teplota -40 ° až 60 ° C Skladovací vlhkost 10% až 90% relativní vlhkosti

**Externí jednotka SSD**

Provozní teplota 5 °C až 35 °C Skladovací teplota -40 °C až 60 °C

# **Software s p**ř**idanou hodnotou pro uživatele - Backup ToGo**

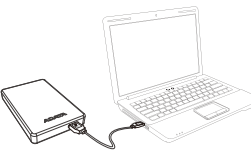

počítači

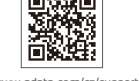

www.adata.com/cz/support/c onsumer?tab=downloads

Připojte externí zařízení k vašemu 1 Přejděte na webové stránky (2) Přejděte na webové stránky

3 Nainstalujte podle požadavků

Informace o technické podpoře a záruce najdete na webu

**PROHLÁŠENÍ O ZÁRUCE** a návod k použití

Společnost ADATA poskytuje svým zákazníkům službu náhrady a opravy vadných produktům v rámci platné záruční doby. Upozorňujeme, že společnost ADATA nezodpovídá za poskytování bezplatné opravy, pokud je závada produktu způsobená některým z následujících faktorů:

- ( 1 ) Poškození vzniklé v důsledku přírodní pohromy nebo jakéhokoliv nevhodného používání.
- ( 2 ) Produkt byl opraven nebo rozebrán neautorizovaným personálem.
- ( 3 ) Záruční štítek je změněný, poškozený nebo chybí.
- ( 4 ) Sériové číslo produktu se neshoduje se záznamy v našem systému nebo byly provedeny úpravy štítku.
- ( 5 ) Produkty zakoupené od neautorizovaných zprostředkovatelů.

#### Tato omezená záruka se týká pouze opravy nebo výměny produktů ADATA.

Společnost ADATA není odpovědná za jakoukoli ztrátu dat nebo jakékoli náklady spojené s určením zdroje problémů, demontáží, servisem nebo instalací produktů ADATA ani se na ně nevztahuje záruka. Záruka společnosti ADATA se vztahuje pouze na opravy nebo výměny produktů ADATA.

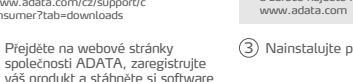

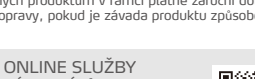

ZÁKAZNÍKŮM Informace o záruce a technické podpoř najdete na: https://www.adata.com/cz/support/

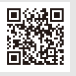

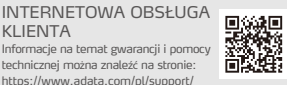

### **КРАТКОЕ РУКОВОДСТВО**

#### **Подключение внешнего накопителя к хосту**

### Кабель USB **Примечание.**

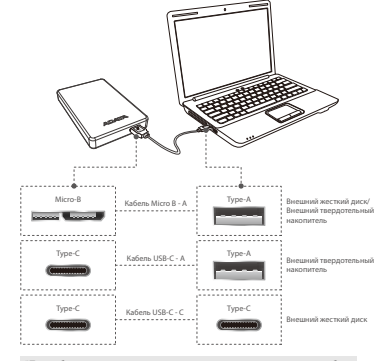

\*Подробные сведения о технических характеристиках каждого кабеля указаны в информации на их соответствующей упаковке.

## **Дополнительное ПО - Backup ToGo**

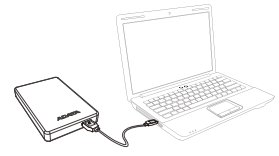

(1) Подключите внешнее устройство к ПК

## **УСЛОВИЯ ГАРАНТИИ**

Компания ADATA предоставляет услуги по замене или ремонту дефектной продукции в течение соответствующего гарантийного периода. Компания ADATA не предоставляет бесплатного ремонта дефектных изделий в следующих случаях:

www.adata.com/ru/support/c onsumer?tab=downloads

зарегистрировать свое устройство и скачать программное обеспечение и руководство по эксплуатации. (2) Зайдите на веб-сайт ADATA, чтобы

- ( 1 ) Повреждение, вызванное стихийным бедствием или неправильным использованием.
- ( 2 ) Вскрытие или ремонт устройства не уполномоченными техническими специалистами.
- ( 3 ) Гарантийный талон изменен, поврежден или утерян.
- ( 4 ) Серийный номер устройства не соответствует данным в нашей системе, либо изменен ярлык изделия.
- ( 5 ) Устройство приобретено не у авторизованных дилеров.
- Данная гарантия распространяется только на ремонт и замену дефектных изделий компании ADATA.

По условиям гарантии компания ADATA не несет ответственности за потерю данных, а также за любой ущерб, связанный с определением источника проблемы в системе, удалением, обслуживанием или установкой продуктов ADATA. По условиям данной гарантии ADATA предоставляется только ремонт или замена дефектных изделий ADATA.

- Совместимость внешних накопителей с хост-устройствами зависит от таких факторов, как конфигурации системы.
- При подключении к хост-устройству USB 2.0 мощность может оказаться недостаточной. При этом невозможно использовать устройство. В таком случае следует приобрести Y-образный кабель USB.
- При подключении к хост-устройству Mac OS может потребоваться переформатирование внешнего накопителя.

#### **Требования к окружающей среде**

#### **Внешний жесткий диск**

Рабочая температура: от 5 ° до 50 ° C Температура хранения: от -40 ° до 60 ° C Допустимая влажность при хранении: от 10% до 90% относительной влажности

**Внешний твердотельный накопитель** Рабочая температура от 5 до 35°C Температура хранения от -40 до 60°C

КЛИЕНТОВ

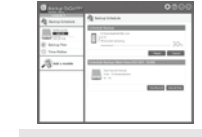

Сведения о технической поддержке и гарантии см. на веб-сайте www.adata.com

Выполните установку в 3 соответствии с требованиями

### ملاحظة

- قد يختلف التوافق بين أجهز ة التخز بن الخار جية والأجهزة المضيفة بسبب عوامل معينة كتهيئات النظام
- قد تكون الطاقة غير كافية عند التوصيل بجهاز USB 2.0 مضيف. وقد يتسبب ذلك في عدم الثبات في التشغيل. في هذه الحالة برجي شراء كبلY USB.
	- إذا كنت توصل بجهاز Mac OS مضبف فقد تحتاج<br>إلى إعادة تهيئة جهاز التخزين الخارجي.

## ببئة التشغبل

محرك أقراص خارجى

،5 إلى 50 در.<br>غ -40 إلى 60 الرطوبة المناسبة للتخزين 10% إلى 90%

محرك أقراص صلبة خارجي در جة حر ار ة التشغيل 5 إلى 35 در جة مئوية درجة حرارة التخزين -40 إلى 60 درجة مئوية

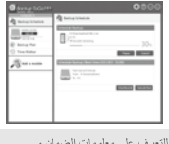

■ للتَعرف على معلومات الضمان و الدعم الفني يرجى زيارة: www.adata.com

وننزيل البرنامج ودليل التشغيل.

دليل البدء السريع

www.adata.com/ar/support/c onsumer?tab=downloads

يغطي هذا الضمان المحدود فقط الإصلاح أو الاستبدال لمنتجات ADATA المعيبة. تحدّ ملغدّ لاو ،نء أطوؤسه ريءُ ADATA ديدحتبـ ةطبترمـ ةفلكة تمياً وأ ت|نانايبلا دقفـ ي| .ن|مضلا وأADATA تناجتنه ل0صفواً ماظنلا لتمكشه ردصه ADATA نامضد تسايسد ي رسة إلمهبيكرة وأ المتنايصد ADATA تاجتنه لادبتسا وأحلاصا بإعطقة

خدمة العملاء عبر الإنتر نت

للتعرف على معلومات الصمان والدعم الفني يرجى زيارة: https://www.adata.com/ar/support/

# توصيل وحدة التخزين الخارجية بالمضيف بيان الضمان

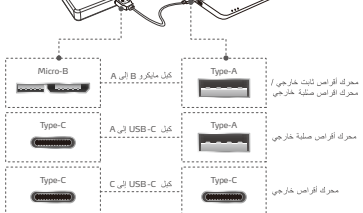

\*\*لمزيد من التقاصيل حول مواصفات كل كيل يرجى<br>الرجوع إلى المعلومات المدونة على العبوة الخاصة به.

# **Backup ToGo -**

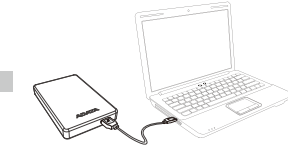

(1) وصنل الجهاز الخارجي بالكمبيوتر . (2) انتقل إلى موقع ADATA على الويب لتسجيل المنتج، (3) قم بالتثبيت حسب المتطلبات.

# بيان الضمان

تزود ADATA عملاءنا بخدمة استبدال أو إصلاح للمنتجات المعيبة خلال فترة الضمان السارية. يرجى ملاحظة أن ADATA غير مسؤولة عن توفير إصلاح مجاني إذا كان تلف المنتج ناتجا عن أي من العوامل التالية:

(2) تم إصلاح المنتج أو تفكيكه بواسطة أشخاص غير ( 1) تلف بسبب كارثة طبيعية أو أي استخدام غير ملائم.

- (3) تم تعديل ملصق الضمان أو تلفه أو فقدانه.
- (4) الرقم المسلسل للمنتج لا يتوافق مع السجلات في نظامنا الأصلي أو تعديل الملصق.
	-
	- (5) تم شراء المنتجات من عملاء غير مر خصين.

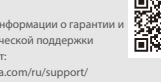

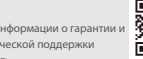

https://www.adata.com/ru/support/

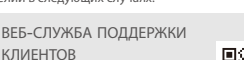

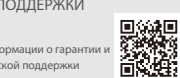

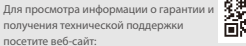

#### KR SERVICE STREET IN THE SERVICE STREET IN THE SERVICE STREET IN THE SERVICE STREET IN THE SERVICE STREET IN THE SERVICE STREET IN THE SERVICE STREET IN THE SERVICE STREET IN THE SERVICE STREET IN THE SERVICE STREET IN THE

# **빠른 시작 가이드**

참고

### 외장 스토리지와 호스트의 연결

USB 케이블

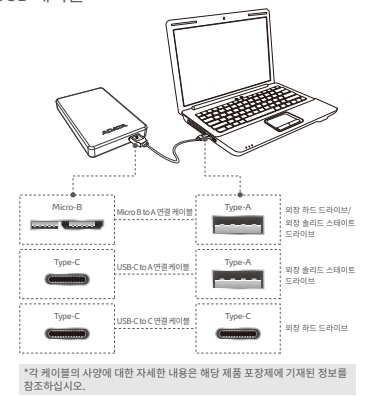

# 유용한 소프트 웨어 - Backup ToGo

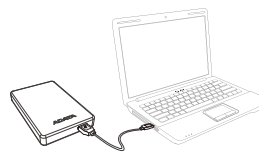

# m www.adata.com/kr/support/c

onsumer?tab=downloads

]) 외장 장치를 PC에 연결합니다. (2) ADATA의 웹사이트로 이동하여 제품을 등록하고 소프트웨어 및 사용 설명서를 다운로드합니다.

# 제품 보증서

ADATA는 명시된 보증기간동안 고객들에게 결함이 있는 제품에 대한 교환 또는 수리 서비스를 제공합니다. 다음과 같은 요인에 의한 제품 결함에 대해서는 ADATA가 무상 수리를 제공할 책임이 없습니다.

- (�) 천재지변에 인한 또는 부적절한 사용으로 인한 손상일 경우.
- (�) 권한이 없는 사람이 제품을 수리하거나 분해한 경우.
- (�) 보증 라벨이 변경되거나 손상되거나 분실된 경우.
- (�) 제품 일련 번호가 당사의 시스템 기록과 일치하지 않거나 라벨이 손상된 경우.
- (�) 공인되지 않은 대리점에서 구입한 제품.
- 이 보증은 결함이 있는 ADATA 제품의 수리 또는 교환으로 제한됩니다.

ADATA는 시스템상 문제의 원인 파악이나 ADATA 제품을 제거, 수리 또는 설치를 위해 발생한 비용이나 데이터 분실에 대한 책임이 없으며, 이에 대한 보증을 제공하지 않습니다. ADATA 보증 정책은 ADATA 제품의 수리 또는 교환으로 제한됩니다.

#### 있습니다. 이 경우 USB Y형 케이블을 구입하십시오. • Mac OS 호스트 장치에 연결할 경우 외장 스토리지 장치를 다시 포맷해야 할 수 있습니다.

외장 스토리지 장치와 호스트 장치 간의 호환성은 시스템 사양 따라 다를 수 있습니다. USB �.� 호스트 장치에 연결할 때 전력이 부족할 수 있습니다. 이로 인해 호스트 장치에 사용이 어려울 수

제품 동작 환경 외장 하드 드라이브 오퍼레이팅 온도: �°C ~ ��°C 스토리지 온도: -40℃ ~ 60℃ 스토리지 습도: 10% ~ 90% RH 외장 솔리드 스테이트 드라이브 작동 온도 �°C ~ ��°C 보관 온도 -��°C ~ ��°C

# USB ケーブル しゅうしゃ しゅうしゃ ついの 注釈 外付けドライブとの接続

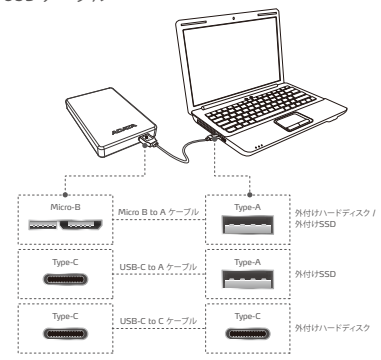

\*それぞれの機器に接続するケーブルについて詳しくは、各製品の パッケージの情報をご参照ください。

# ソフトウェア **- Backup ToGo**

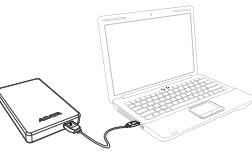

(1) 外付けドライブをPCに接続します。 2 ソフトウェアをダウンロードします。

# 保証規定

ADATAは保証期間内に発生した不具合製品の交換または修理を承ります。 以下の場合、保証は適用されません。

- ( 1 ) 自然災害または不適切な使用によるダメージがある製品。
- ( 2 ) ADATA非公認の第三者またはお客様により修理または改造された製品。
- ( 3 ) 保証ラベルに改ざん、塗抹、除去、損傷、紛失がある場合。
- ( 4 ) 製品のシリアルナンバーが弊社システムの記録と異なる場合。
- ( 5 ) 不正な流通経路、中古小売業者、または国内の輸入/輸出規制に違反する再販製品販売店から購入した製品。

本保証は不具合のある ADATA 製品の修理または交換のみ承ります。

ADATA は、ADATA 製品の取り外し、修理、インストール、またはシステムの問題の原因調査に関連するデータ損失や、そのコストにつ いて一切責任を負わず、またこれらは保証の対象外となります。

www.adata.com/jp/support/c onsumer?tab=downloads

ADATA 保証ポリシーは ADATA 製品の修理または交換のみに適用されます。

# **クイックスタートガイド**

- 本製品の接続を行うホストデバイスとの互換性は、シス テム環境などの要因によって異なります。
- USB 2.0を用いて接続する場合は雷力の供給が不足 する場合がありますので、別途Y字USBケーブルまたは 電源供給が可能なUSBハブをご用意ください。
- Mac OSを搭載したデバイスでは、適合した規格へのフ ォーマットが必要です。

### 動作環境

外付けハードディスク 動作温度:5°∼50°C 保管温度:-40°∼60°C 保管湿度:10%∼90% RH

**外付けSSD** 動作温度:5°∼35°C 保管温度:-40°∼60°C

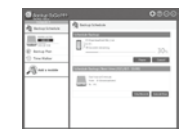

■製品情報 やサポートについては www.adata.comnをご覧ください。

インストールガイドに従い、ソフ トウェアをインストールします。 3

#### サポート

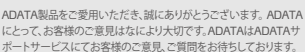

またADATA サポートサービスでは、保証内容 や製品Q&Aなどの情報も提供しておりますので、 お問い合わせ前にご覧いただきますようお願い いたします。 https://www.adata.com/jp/support/

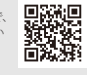

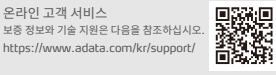

기술 지원 및 보증 정보는 www.adata.com 을 참조하십시오.  $(3)$  요구 사항에 따라 설치를 수행합니다.

 $m$  :

--

**CONTRACTOR** 

**SC** 

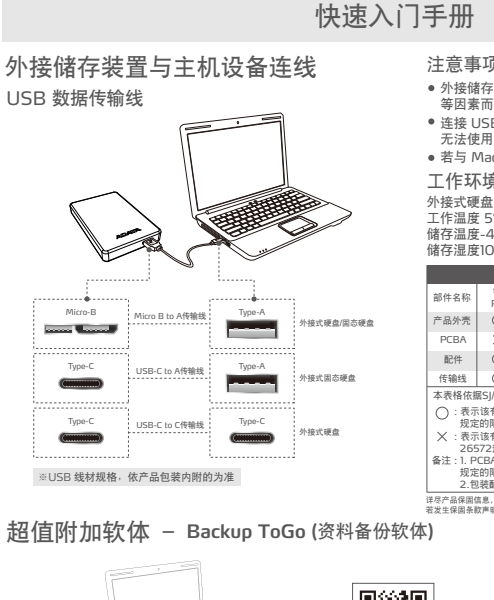

注意事项 外接储存装置与主机设备的连接适配性,会因系统环境 等因素而不同。 连接 USB 2.0 主机装备,可能会出现电源供应不足而 无法使用,请自行购买 USB Y 型线搭配使用。 若与 Mac OS 主机设备连线,需要重新格式化

#### 工作环境

工作温度 5°C to 50°C 储**存**温度-40°C to 60°C 储**存**湿度10% to 90% RH 外接式固态硬盘 工作温度 5°C to 35°C 储存温度-40°C to 60°C

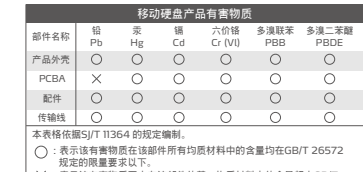

**規定的限量要求以下**。 : **表示該有害物質至少在該部件的某一均質材料中的含量超出**GB/T 26572**規定的限量要求**。 : 1. PCBA **標示為**"X",**表示**PCBA **內部電阻**Body**超出** GB/ T 26572 **備註**

**規定的限量要求,但符合歐盟所製定的**RoHS **之排外項目**。 2.**包裝配件依實際包裝配件出貨為主。 詳盡產品保固信息,請上** https://www.adata.com/cn/ss/prowar/ **網站查詢。**

> ■ 技术支持与产品保固相关咨询, 请参阅官网信息 www.adata.com/cn/support/ 3 依照软体程序需求执行安装

用

**BOTH BOYS** 

 $\frac{1}{2}$ 

回流洞回 激

**若發生保固條款聲明不一至,則以上述網站公佈為主。**

### 超值附加软体 **- Backup ToGo (**资料备份软体**)**

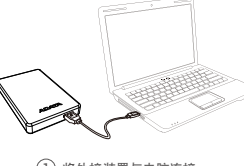

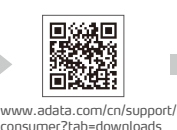

 $(1)$  将外接装置与电脑连接  $(2)$  至官网进行产品注册后下 载附加软体以及软体操作 指南 2

# 产品保固说明

威刚科技保证所有产品在保固期内,若出现材料或功能上的瑕疵与故障,威刚科技将以维修或更换同等级产品的方式来服务消费 者。本保固条款之适用范围,不包括产品因非自然或外在因素所造成的损坏,且威刚就储存性的产品内的数据入不负责,如有下列 状况发生,则产品皆不适用于威刚产品保固条款:

- ( 1 ) 因天灾、人为不当操作等非产品本身之因素故障。
- ( 2 ) 产品经过非本公司授权之技术人员维修或拆装。
- ( 3 ) 保固卷标或防水卷标被更改 ,破损或遗失时。
- ( 4 ) 产品序号不符或序号破损/不清楚时。
- ( 5 ) 透过非威刚授权之经销管道所购买的产品。

威刚科技保固服务条款,仅适用于透过合法销售通路购得本公司产品的消费者。

# **外接儲存裝置與主機設備連線**

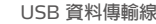

TC

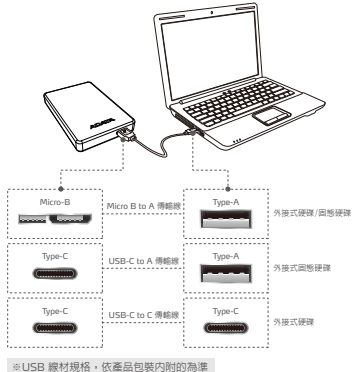

**超值附加軟體 - Backup ToGo (資料備份軟體)**

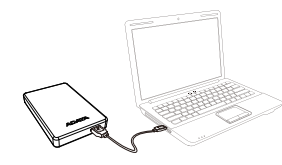

1)將外接裝置與電腦連接 (2)至官網進行產品註冊後下

# **產品保固聲明**

威剛科技保證所有產品在保固期內,若出現材料或功能上的瑕疵與故障,威剛科技將以維修或更換同等級產品的方式來服務消費者。 本保固條款之適用範圍,不包括產品因非自然或外在因素所造成的損壞,且威剛就存入產品內的資料概不負責,如有下列狀況發生,則 產品皆不適用於威剛產品保固條款:

指南

www.adata.com/tw/support/ consumer?tab=downloads

載附加軟體以及軟體操作

- ( 1 ) 因天災/人為不當操作等產品本身之因素故障時。
- ( 2 ) 產品經過非本公司授權之技術人員維修或拆裝時。
- ( 3 ) 保固標籤或防水標籤被更改,破損或遺失時。
- ( 4 ) 產品序號不符或序號破損/不清楚時。
- ( 5 ) 透過非威剛授權之經銷管道所購買之產品。

威剛科技保固服務條款,僅適用於透過合法銷售通路購得本公司產品的消費者。

### **注意事項**

**快速入門手冊**

- 外接儲存裝置與主機設備的連接相容性,會因系統環境 等因素而不同。
- 連接 USB 2.0 主機裝備,可能會出現電源供應不足而 無法使用,請自行購買 USB Y 型線搭配使用。
- 若與 Mac OS 主機設備連線,需要重新格式化。

#### **工作環境**

**外接硬碟** 工作溫度 5°C to 50°C 儲存溫度-40°C to 60°C 儲存溼度10% to 90% RH

#### **外接固態硬碟**

工作溫度 5°C to 35°C 儲存溫度-40°C to 60°C

m

| <b>CONTRACTOR</b>   | <b>Bulkar School</b>                                                                                                    |
|---------------------|----------------------------------------------------------------------------------------------------|
| <b>CALL CONTROL</b> | a<br><b>CONTRACTOR</b><br><b>Manager and Construction</b><br>__                                                                |
| <b>Book a month</b> | <b><i><u>PERMIT CALL AND STREET</u></i></b><br><b><i>Service Advised</i></b><br><b>San Alberta Mar</b><br>$\sim$<br>$- -$<br>_ |
|                     |                                                                                                    |

<sup>■</sup> 技術支援與產品保固相關諮詢, 請參閱官網資訊 www.adata.com/tw/support/

3 依照軟體程序需求執行安裝

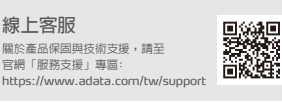

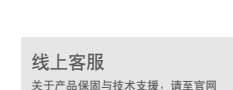

https://www.adata.com/cn/support

「服务支援」专区:

#### TR

# **HIZLI BA**Ş**LANGIÇ KILAVUZU**

# **Ana Bilgisayar Ba**ğ**lantısına Harici Depolama**

USB Data Transfer Cable Not

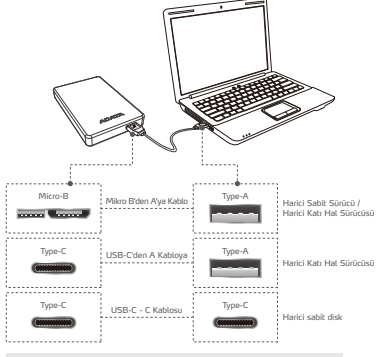

\*Her bir kablonun teknik özellikleri hakkında daha fazla ayrıntı için, lütfen ilgili ambalajındaki bilgilere bakın.

# **Katma De**ğ**erli Yazılım - Backup ToGo**

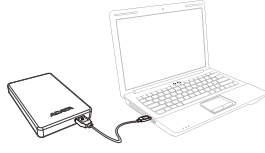

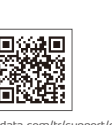

www.adata.com/tr/support/c onsumer?tab=downloads

1) Harici aygıtı bilgisayarınıza bağlayın (2) Ürününüzü kaydettirmek ve yazılım ve çalıştırma kılavuzunu indirmek için ADATA'nın web sitesine gidin

# **GARANT**İ **BELGES**İ

ADATA, geçerli garanti süresi içinde müşterilerimize kusurlu ürünlere yönelik değiştirme veya onarım hizmetleri sağlar. Lütfen ürün arızasının nedeni aşağıdakilerden biriyse ücretsiz onarım sağlama konusunda ADATA'nın sorumlu olmadığını unutmayın:

- ( 1 ) Doğal felaketin veya uygun olmayan kullanımın neden olduğu hasar.
- ( 2 ) Ürünün yetkisiz kişiler tarafından onarılmış veya parçalarına ayrılmış olması.
- ( 3 ) Garanti etiketinin değiştirilmesi, hasar görmesi veya bulunmaması.
- ( 4 ) Ürün seri numarasının sistemimizdeki kayıtlara uymaması veya etiketin hasar görmüş olması.
- ( 5 ) Ürünlerin yetkisiz satıcılardan satın alınmış olması.

#### Bu sınırlı garanti yalnızca kusurlu ADATA ürünlerinin onarım veya değiştirilmesini kapsar.

ADATA, sistem sorunlarının kaynağının belirlenmesinden, ADATA ürünlerinin kaldırılmasından, servis işleminden veya kurulmasından kaynaklanan herhangi bir veri kaybı ya da maliyet konusunda sorumlu değildir ve garanti kapsamına almamaktadır. ADATA garanti politikası yalnızca ADATA ürünlerinin onarım veya değişimine uygulanmaktadır.

- Harici depolama aygıtları ile ana aygıtlar arasındaki uyumluluk, sistem yapılandırmaları gibi faktörlere bağlı olarak değişebilir.
- Bir USB 2.0 ana aygıta bağlanırken yetersiz güç olabilir. Bu, kullanılamaz hale gelmesine neden olabilir. Bu durumda, lütfen bir USB Y kablosu satın alın.
- Bir Mac OS ana aygıtına bağlanıyorsanız, harici depolama aygıtını yeniden biçimlendirmeniz gerekebilir.

### ÇALIŞMA ORTAMI

**Harici sabit disk** 

Çalışma sıcaklığı 5° ila 50°C Depolama sıcaklığı -40° ila 60°C Depolama nemi %10 ila 90 bağıl nem

**Harici Katı Hal Sürücüsü** Çalışma sıcaklığı 5°C ila 35°C Depolama sıcaklığı -40°C ila 60°C

HİZMETİ

Garanti bilgileri ve teknik destek için lütfen şu adresi ziyaret edin: https://www.adata.com/tr/support/

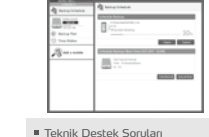

Lütfen www.adata.com'u ziyaret edin

3) Gereksinimlere göre kurulum gerçekleştirin

# **GHID DE PORNIRE RAPID**Ă

Notă

Compatibilitatea între dispozitivele de stocare externe și dispozitivele gazdă poate varia în funcție de factori

Dacă vă conectați la un dispozitiv gazdă Mac OS, poate fi necesar să reformatați dispozitivul de stocare extern.

precum configurațiile sistemului. Este posibil ca alimentarea să fie insuficientă la conectarea la un dispozitiv gazdă USB 2.0. Acest lucru poate face dispozitivul inutilizabil. În acest caz,

achiziționați un cablu USB Y.

Temperatură de funcționare 5° până la 50°C Temperatură de depozitare -40° până la 60°C Umiditatea de depozitare 10% până la 90% RH

Temperatură de funcționare 5°C până la 35°C Temperatură de depozitare -40°C până la 60°C

Mediul de lucru Hard disk extern

Unitate externă solid state

## **Conexiune stocare extern**ă **la gazd**ă

Cablu de transfer date USB

RO

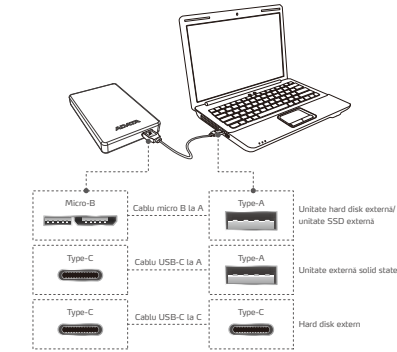

\*Pentru mai multe detalii despre specificațiile fiecărui cablu, consultați informațiile de pe ambalajul respectiv.

# **Software cu valoare ad**ă**ugat**ă **- Backup ToGo**

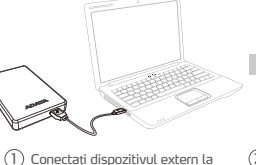

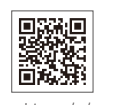

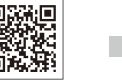

www.adata.com/us/support/c onsumer?tab=downloads

1) Conectați dispozitivul extern la  $\qquad \quad \text{(2)}$  Accesați site-ul ADATA pentru a vă înregistra produsul și pentru a descărca software-ul și ghidul de operare

Efectuați instalarea 3conform cerințelor

# **Declara**ț**ie privind garan**ț**ia**

PC-ul dvs.

ADATA oferă clienților noștri servicii de înlocuire sau reparare a produselor defecte în perioada de garanție aplicabilă. Rețineți că ADATA nu este responsabilă pentru furnizarea de servicii de reparații gratuite în cazul în care defecțiunea produsului este cauzată de oricare dintre următorii factori:

- ( 1 ) Pagube produse de calamități naturale sau de utilizarea necorespunzătoare.
- ( 2 ) Produsul a fost reparat sau demontat de personal neautorizat.
- ( 3 ) Eticheta de garanție este modificată, deteriorată sau lipsește.
- ( 4 ) Numărul de serie al produsului nu este conform cu înregistrările din sistemul nostru sau eticheta a fost modificată.
- ( 5 ) Produse achiziționate de la agenți neautorizați.

Această garanție limitată acoperă numai repararea sau înlocuirea produselor ADATA defecte.

ADATA nu este responsabilă pentru și nu acoperă, în perioada de garanție, orice pierdere de date sau orice cost asociat cu determinarea sursei problemelor de sistem sau cu eliminarea, service-ul sau instalarea produselor ADATA. Politica de garanție ADATA se aplică numai pentru repararea sau înlocuirea produselor ADATA.

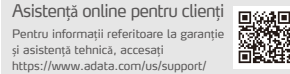

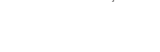

Pentru asistență tehnică și informații referitoare la garanție, vizitați www.adata.com

--

- 
- 
- 
- 

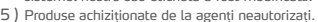

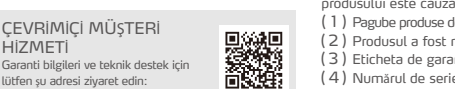

#### HU

# **GYORS ÜZEMBE HELYEZÉSI ÚTMUTATÓ**

# **A külső tároló és a gazdagép közötti kapcsolat**

### USB-adatkábel Megjegyzés

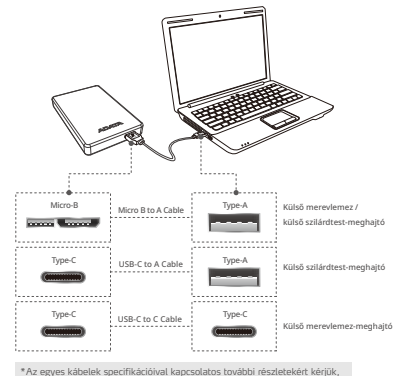

# **Értéknövelt szoftver - Backup ToGo**

olvassa el az adott csomagoláson található információkat.

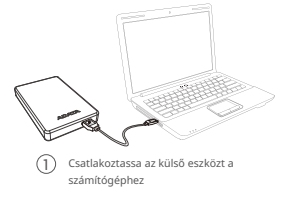

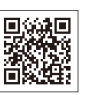

www.adata.com/pl/support/consumer ?tab=downloads

- 1 Lépjen az ADATA weboldalára a termék regisztrálásához, valamint a szoftver és a kezelési útmutató letöltéséhez  $(2)$
- Műszaki támogatással és garanciával kapcsolatos információkért kérjük, látogasson el a www.adata.com weboldalra
- Végezze el a telepítést a követelményeknek megfelelően  $\circled{3}$

Online vevőszolgálat

támogatásért kérjük, látogasson el a következő weboldalra: https://www.adata.com/us/support/

A külső tárolóeszközök és gazdaeszközök közötti kompatibilitás olyan tényezők miatt változhat, mint

Előfordulhat, hogy nem áll rendelkezésre elegendő tápfeszültség, amikor USB 2.0 gazdaeszközhöz csatlakozik. Ettől használhatatlanná válhat. Ilyen esetben vásárolion USB Y-kábelt.

Ha Mac OS gazdaeszközhöz csatlakozik, előfordulhat, hogy újra kell formáznia a külső tárolóeszközt.

Tárolási páratartalom 10%-90% relatív páratartalom

például a rendszerkonfigurációk.

Üzemeltetési környezet **Külső merevlemez** Működési hőmérséklet 5°-50°C Tárolási hőmérséklet -40°-60°C

**Külső szilárdtest-meghajtó** Működési hőmérséklet 5°-35°C Tárolási hőmérséklet -40-60°C

# **JÓTÁLLÁSI NYILATKOZAT**

Az ADATA a hibás termékek cseréjét vagy javítását biztosítja ügyfeleink számára a vonatkozó garanciaidőn belül. Felhívjuk figyelmét, hogy az ADATA nem vállal felelősséget az ingyenes javítási szolgáltatások nyújtásáért, ha a termék hibáját az alábbi tényezők bármelyike okozza:

- (1) Természeti csapás vagy nem rendeltetésszerű használat által okozott kár.
- (2) A terméket arra fel nem jogosított személy javította vagy szerelte szét. (3) A garanciacímke módosult, sérült vagy hiányzik. Jótállási információkért és műszaki
- (4) A termék sorozatszáma nem felel meg a rendszerünkben lévő
- nyilvántartásnak, vagy a címkét módosították.
- (5) Jogosulatlan ügynöktől vásárolt termékek.

Ez a korlátozott garancia csak a hibás ADATA termékek javítására vagy cseréjére vonatkozik.Az ADATA nem vállal felelősséget, és a garancia keretében nem fedezi az adatvesztést vagy a rendszerproblémák forrásának meghatározásával, illetve az ADATA termékek eltávolításával, szervizelésével vagy telepítésével kapcsolatos költségeket. Az ADATA garanciális szabályzata kizárólag az ADATA termékek javítására vagy cseréjére vonatkozik.

- BG За да прочетете Ръководството за бърз старт на английски, моля, посетете официалния уеб сайт на адрес www.adata.com
- HR Da biste pročitali Vodič za brzi početak na engleskom jeziku, molimo posjetite naše službeno web mjesto na www.adata.com
- DK For at læse Quick Start Guide (Guiden kom hurtigt i gang) på engelsk, besøg vores officielle site på www.adata.com
- NL Bezoek om de Quick Start Guide in het Engels te lezen, onze officiële website op ww.adata.com
- EE Kiiralustusjuhendi inglise keeles lugemiseks külastage palun meie ametlikku saiti aadressil www.adata.com
- FI Englanninkielinen pika-aloitusopas on saatavana verkkosivustossa osoitteessa www.adata.com.
- GR Για να διαβάσετε τον Οδηγό γρήγορης έναρξης στα αγγλικά, επισκεφθείτε τον επίσημο ιστότοπό μας στη διεύθυνση www.adata.com
- HU A Quick Start Guide (gyors áttekintés) útmutató angolul elérhető a hivatalos weboldalunkról: www.adata.com.
- $\overline{V}$ Lai izlasītu Ātrās palaišanas ceļvedi angļu valodā, lūdzu apmeklējiet mūsu oficiālo tīmekļa vieti www.adata.com
- LT Norint perskaityti "Quick Start Guide" (greitojo paleidimo gairės) anglų kalba, prašome apsilankyti mūsų oficialiajame tinklapyje: www.adata.com
- RO Pentru a citi Ghidul de pornire rapidă în limba engleză, accesaţi site-ul nostru oficial la www.adata.com
- **SK** Ak si chcete prečítať príručku so stručným návodom v angličtine, navštívte našu oficiálnu lokalitu na adrese www.adata.com.
- SI Priročnik s kratkimi navodili za zagon je v angleščini objavljen na uradnem spletišču na naslovu www.adata.com
- **SE** För att läsa snabbstartguiden på engelska, besök vår officiella webbplats www.adata.com

# 20230117 20230117 - start guide  $\mathbf{r}$ start guid